# **ใบงาน รหัสวิชา 20901-2205**

**วิชา การเขียนโปรแกรมภาษาไพธอนเบื้องต้น**

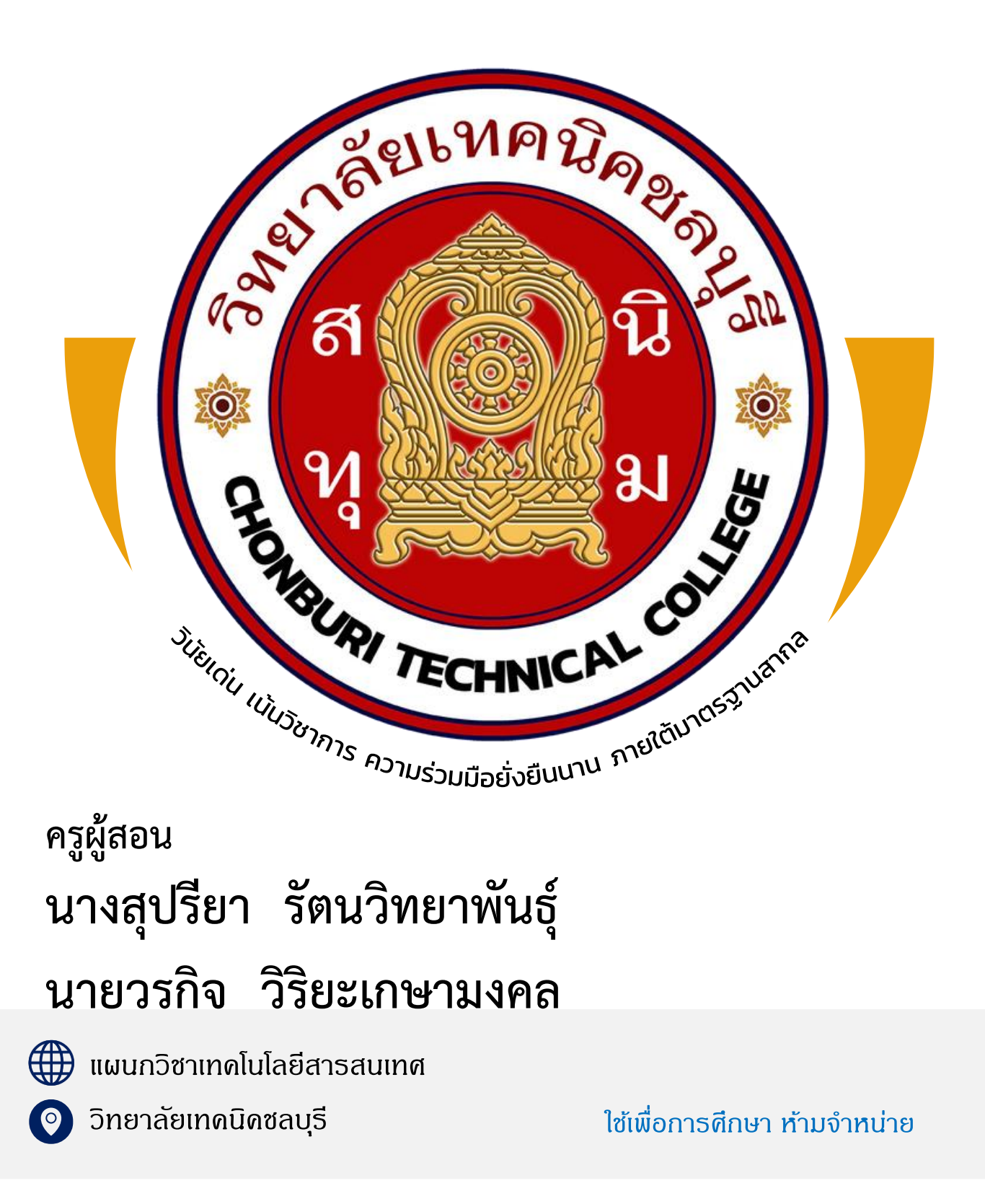

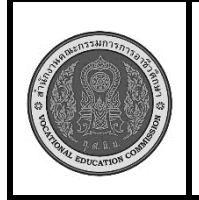

**สาขาวิชา :** เทคโนโลยีสารสนเทศ **ชื่อวิชา :** การเขียนโปรแกรมภาษาไพธอนเบื้องต้น **รหัสวิชา :** 20901-2201 **งาน : การติดตั้งโปรแกรม Python ใบสั่งงานที่ 1 แผ่นที่ :**

**หน้าที่**

**คำสั่ง** จงติดตั้ง Python version 3.11.3

## **ลำดับขั้นตอนการปฏิบัติงาน**

**1.**ดาวน์โหลด Python Installer: เข้าไปที่เว็บไซต์หลักของ Python [\(https://www.python.org\)](https://www.python.org/) และไป ที่หน้าดาวน์โหลด (Downloads) เพื่อเลือกไฟล์ Installer สำหรับ Windows และดาวน์โหลดไฟล์ Installer สำหรับ Python version 3.11.3 ดังรูปที่ 1.1

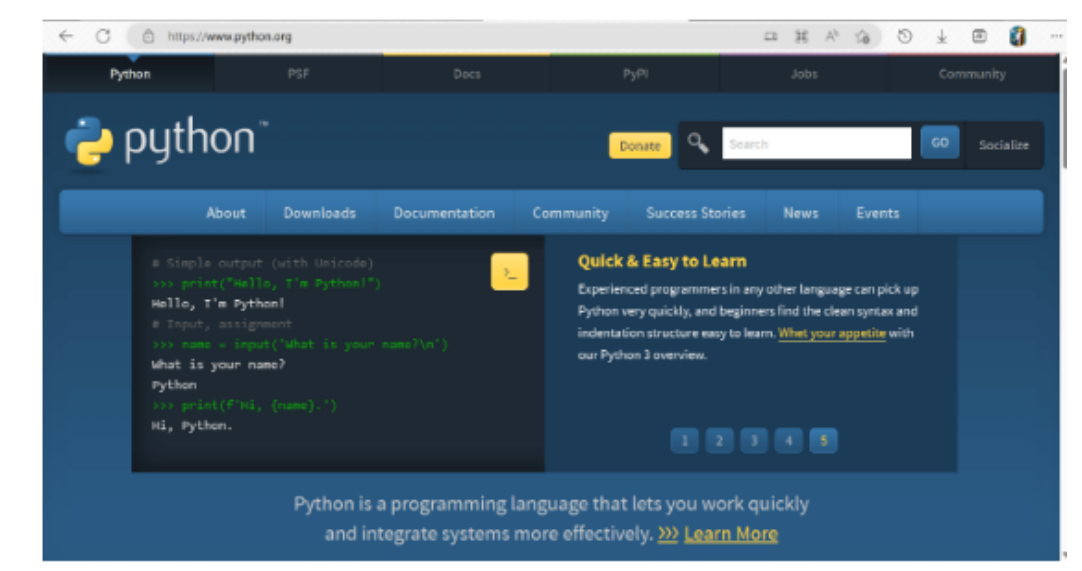

**รูปที่ 1.1 แสดงหน้า link [https://www.python.org](https://www.python.org/)** เพื่อดาวน์โหลดโปรแกรม 2. เลือก เวอร์ชั่นที่ต้องการดาวน์โหลด คือ เวอร์ชั่น 3.11.3 ดังรูปที่ 1.2

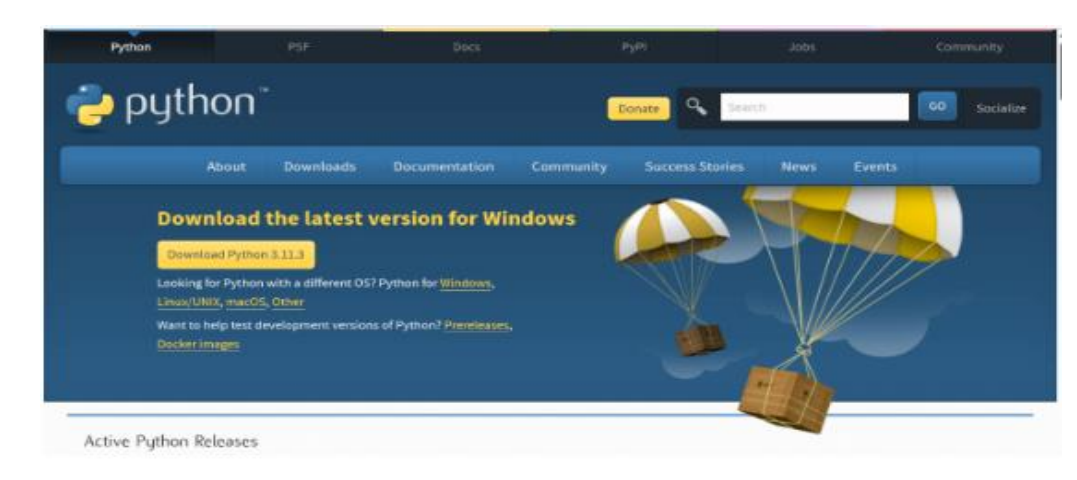

รูปที่ 1.2 แสดงปุ่มให้เลือก เวอร์ชั่น

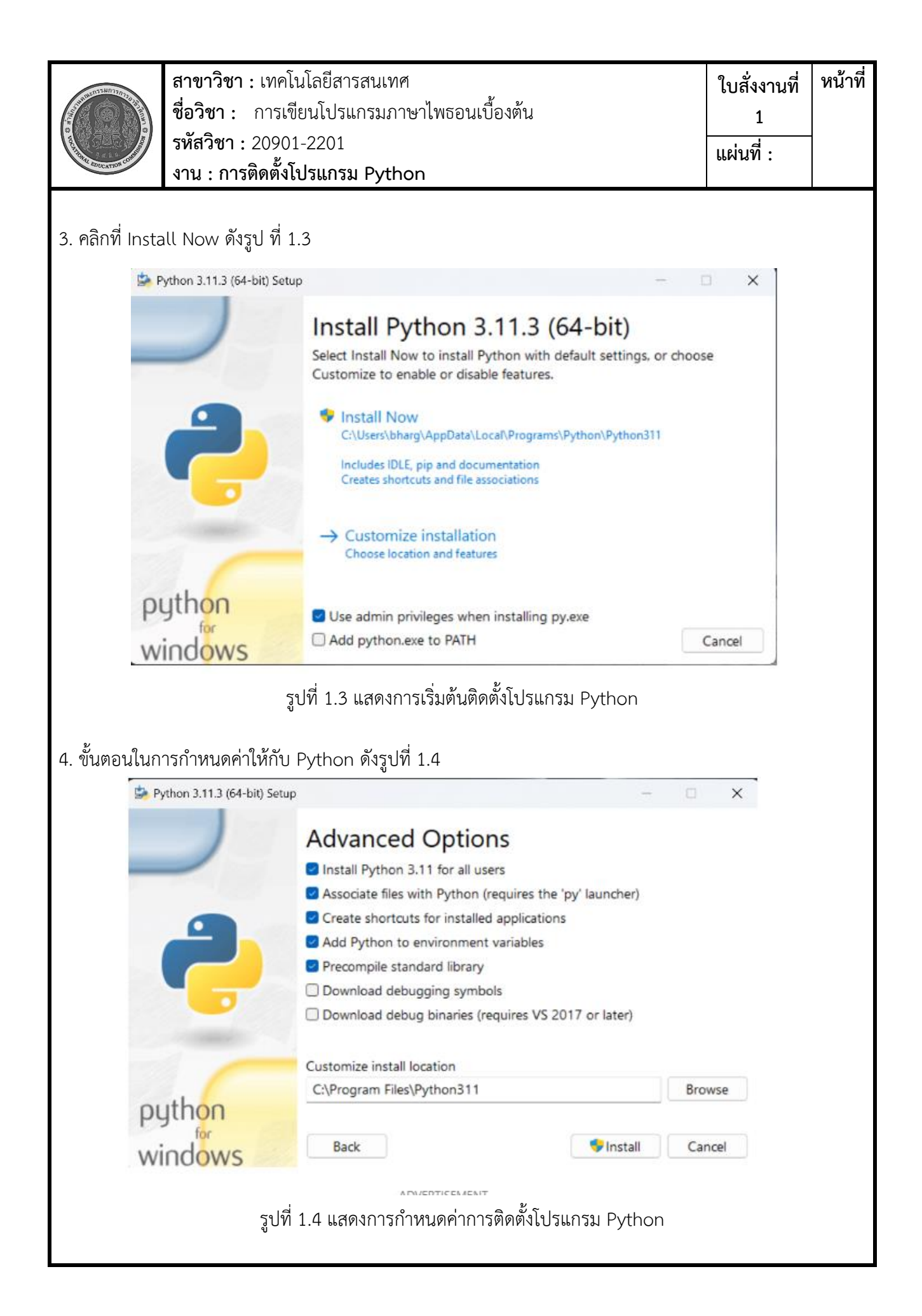

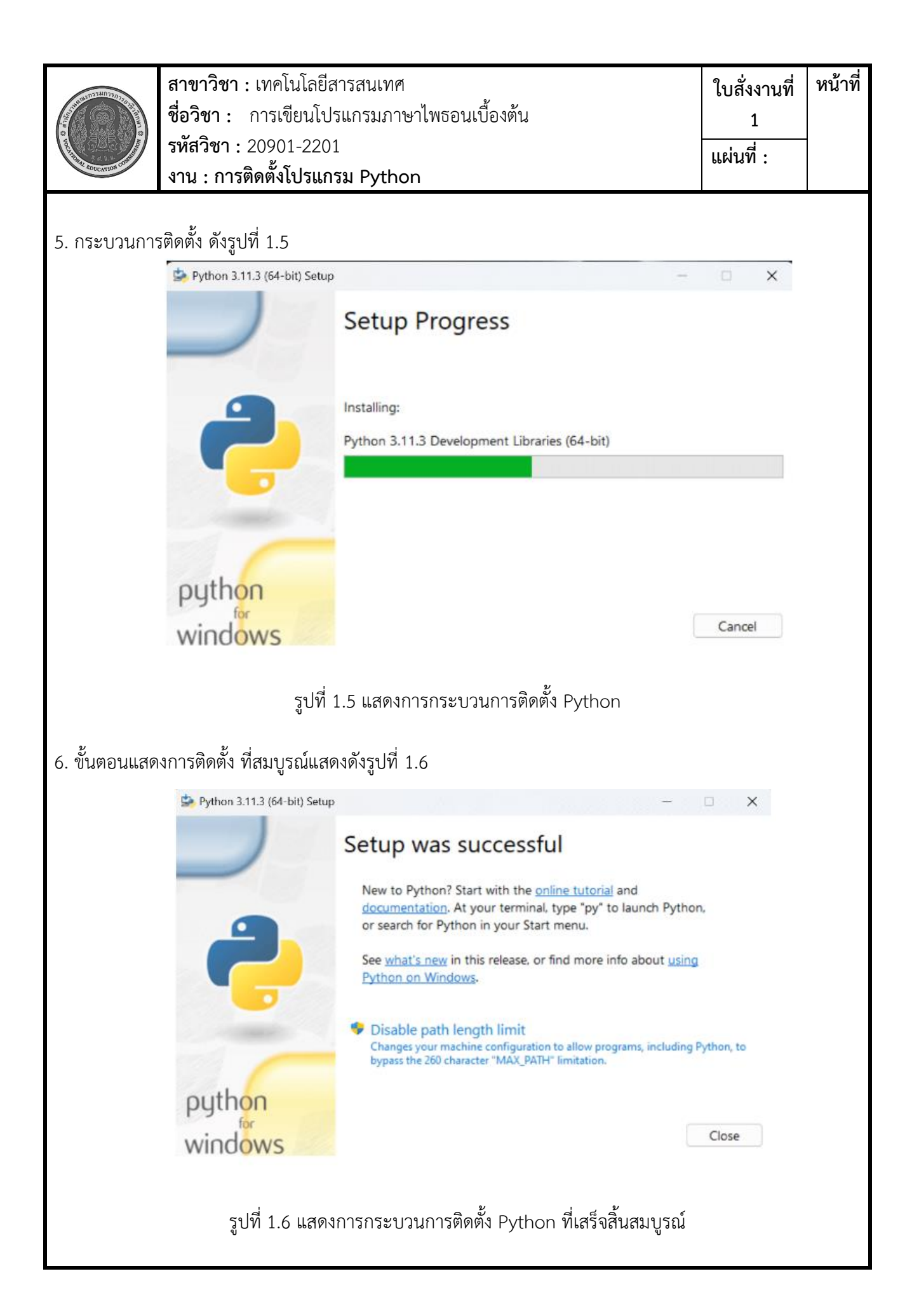

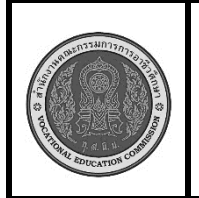

**สาขาวิชา :** เทคโนโลยีสารสนเทศ **ชื่อวิชา :** การเขียนโปรแกรมภาษาไพธอนเบื้องต้น **รหัสวิชา :** 20901-2201 **งาน : การติดตั้งโปรแกรม Python ใบสั่งงานที่ 1 หน้าที่ แผ่นที่ :**

7. ตรวจสอบการติดตั้งโปรแกรม Python

เมื่อการติดตั้งเสร็จสิ้น คุณสามารถเปิด Command Prompt โดยการกด Win + R และพิมพ์ cmd แล้ว กด Enter เพื่อเปิด Command Prompt หรือเปิด PowerShell และพิมพ์คำสั่ง python --version เพื่อตรวจสอบ ว่า Python version 3.11.3 ได้ถูกติดตั้งเรียบร้อยแล้ว ดังรูปที่ 1.7

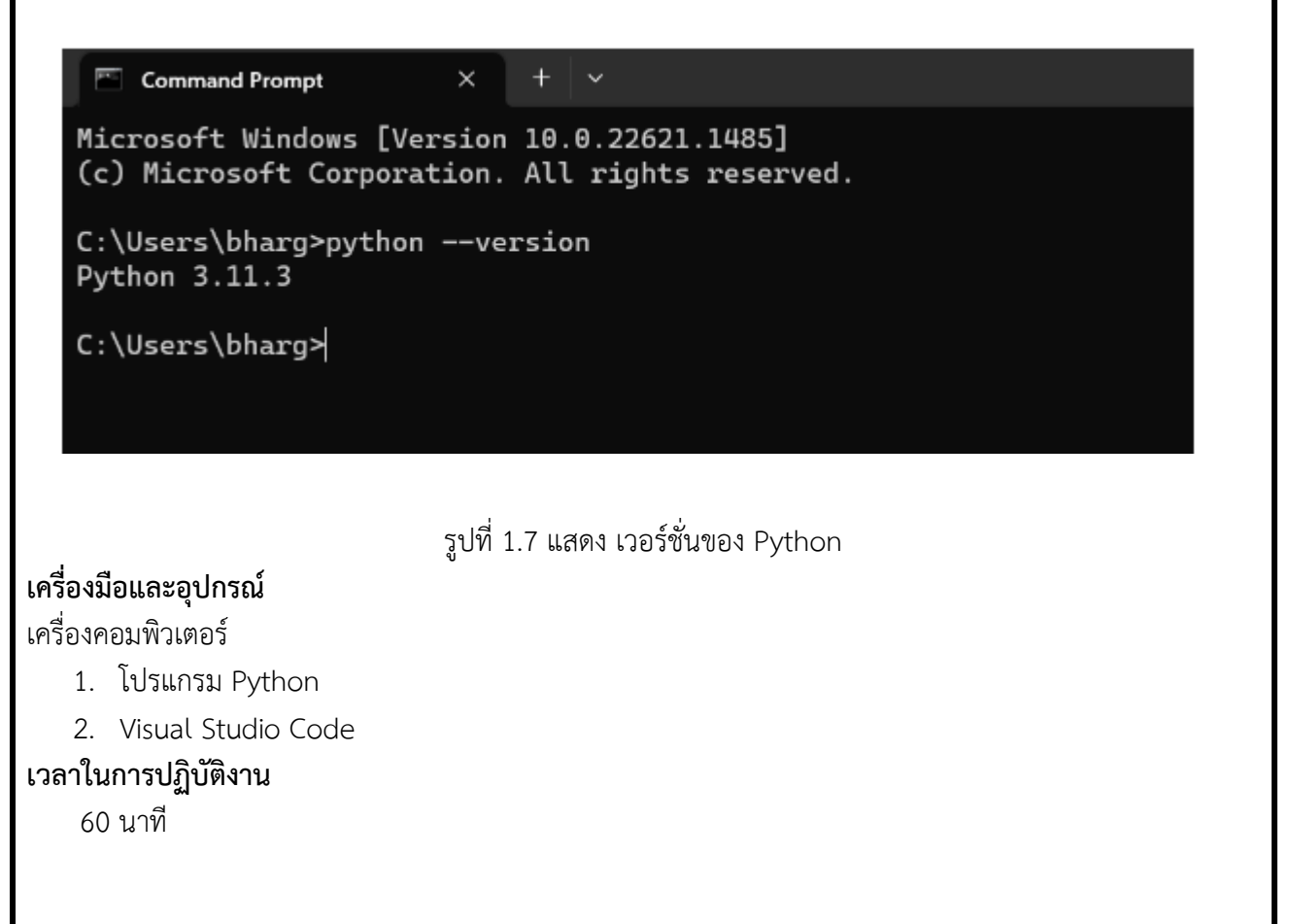

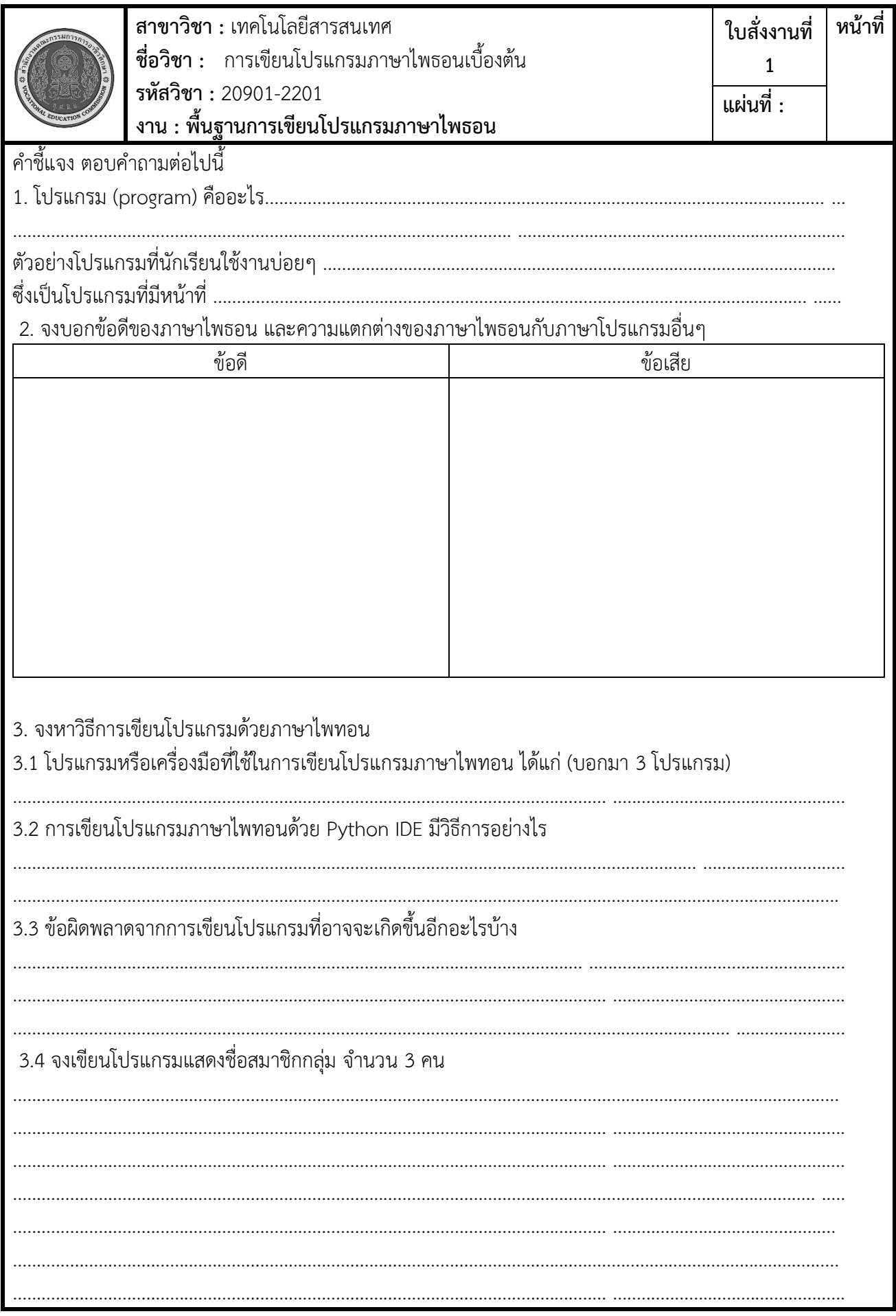

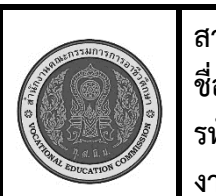

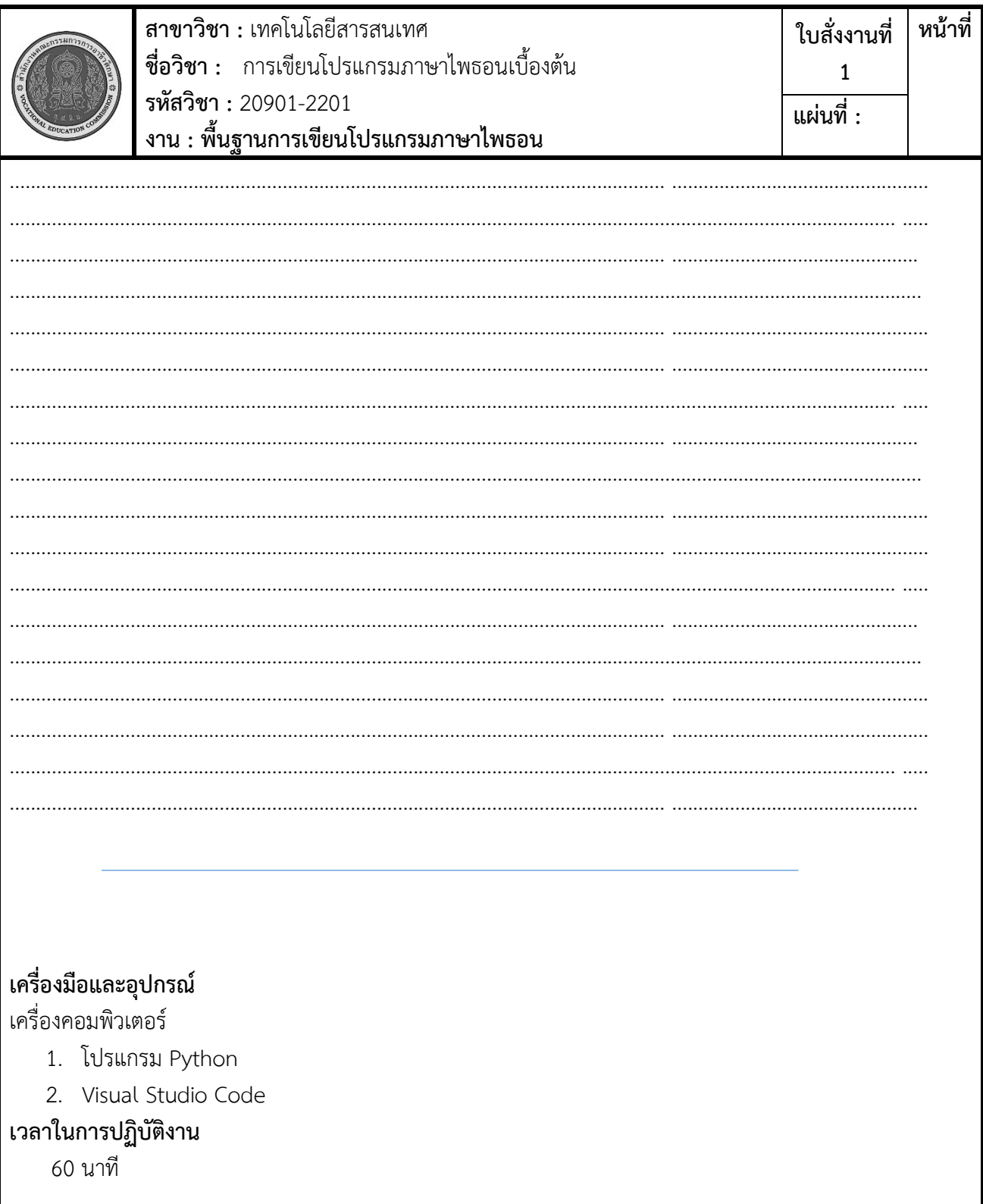

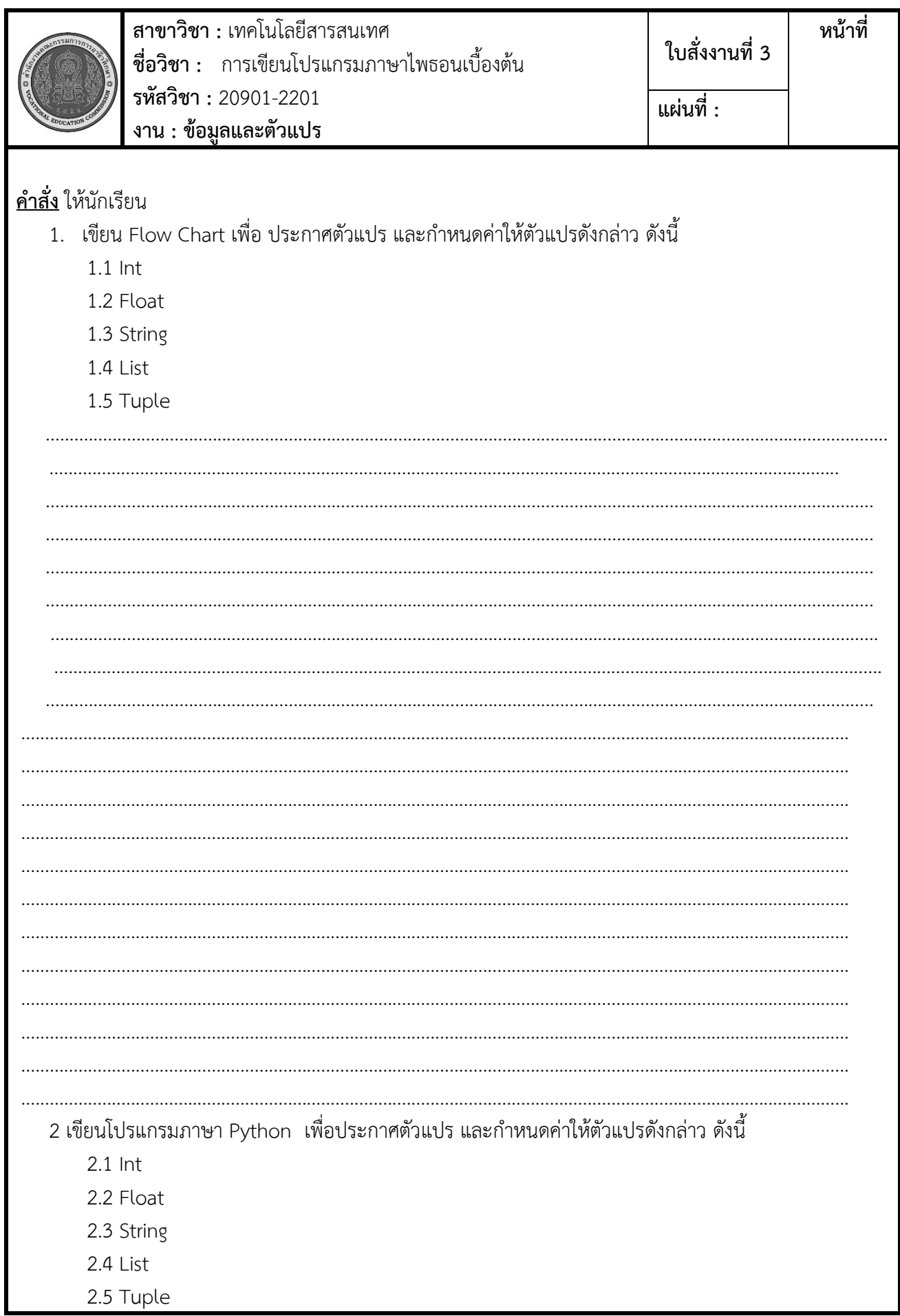

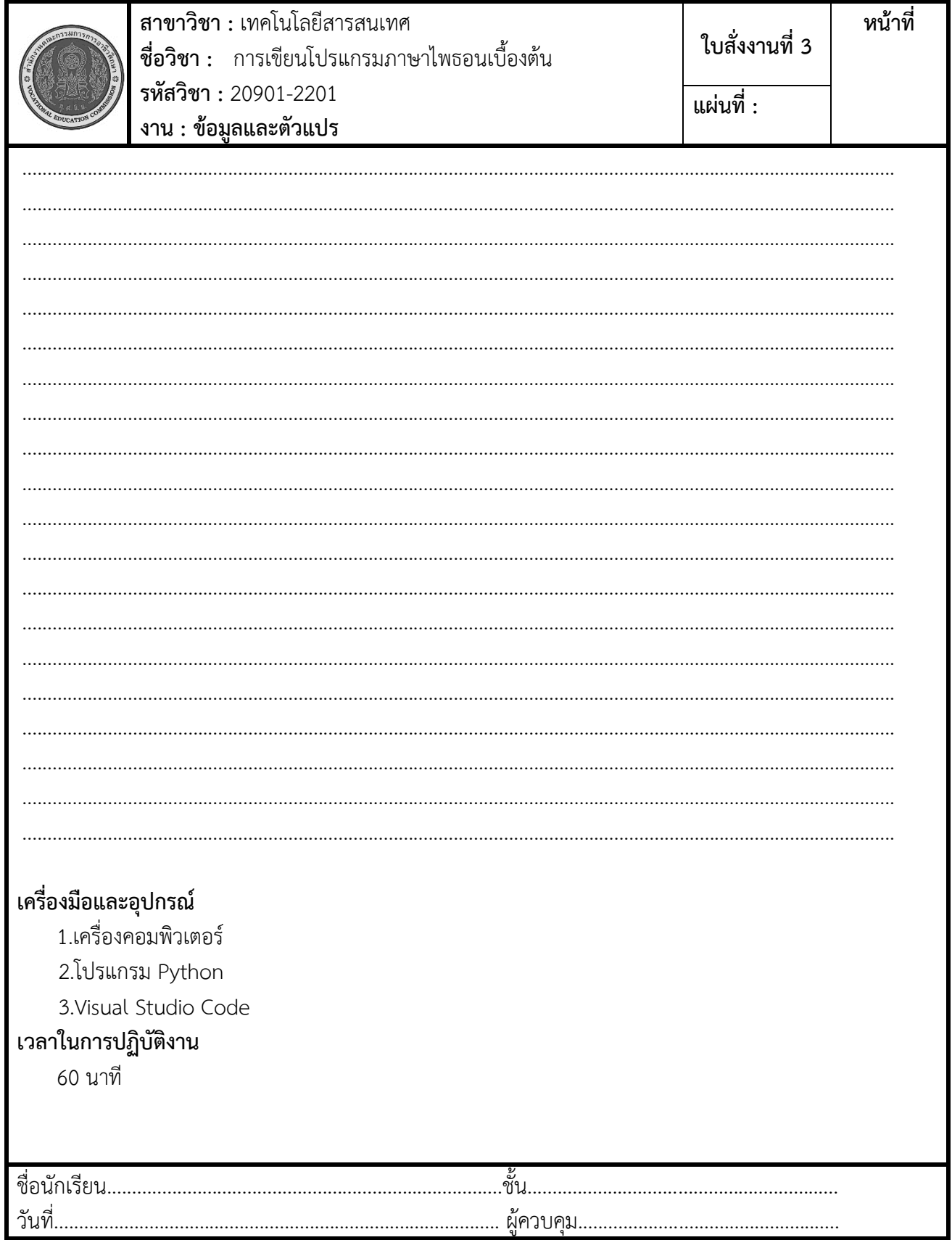

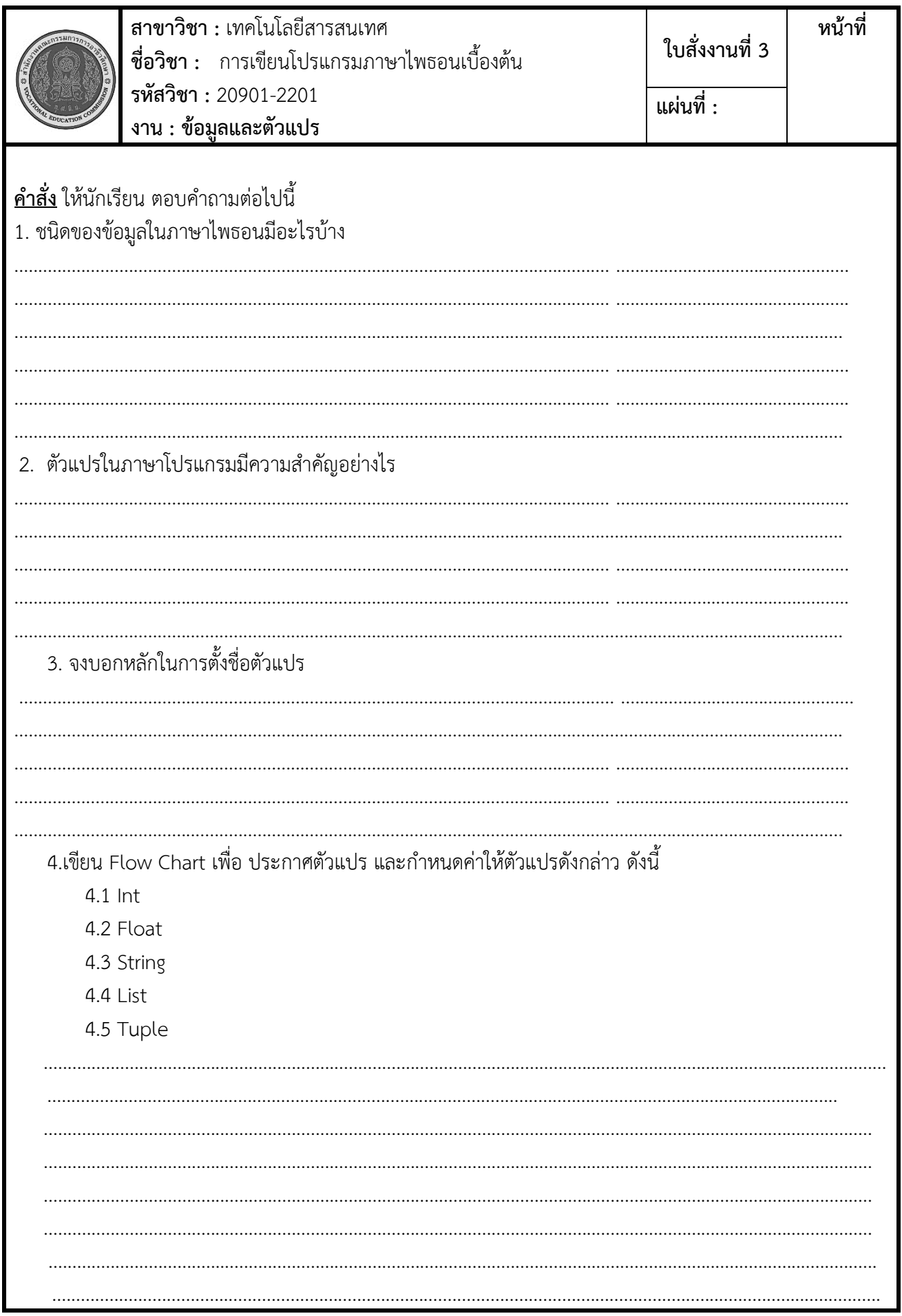

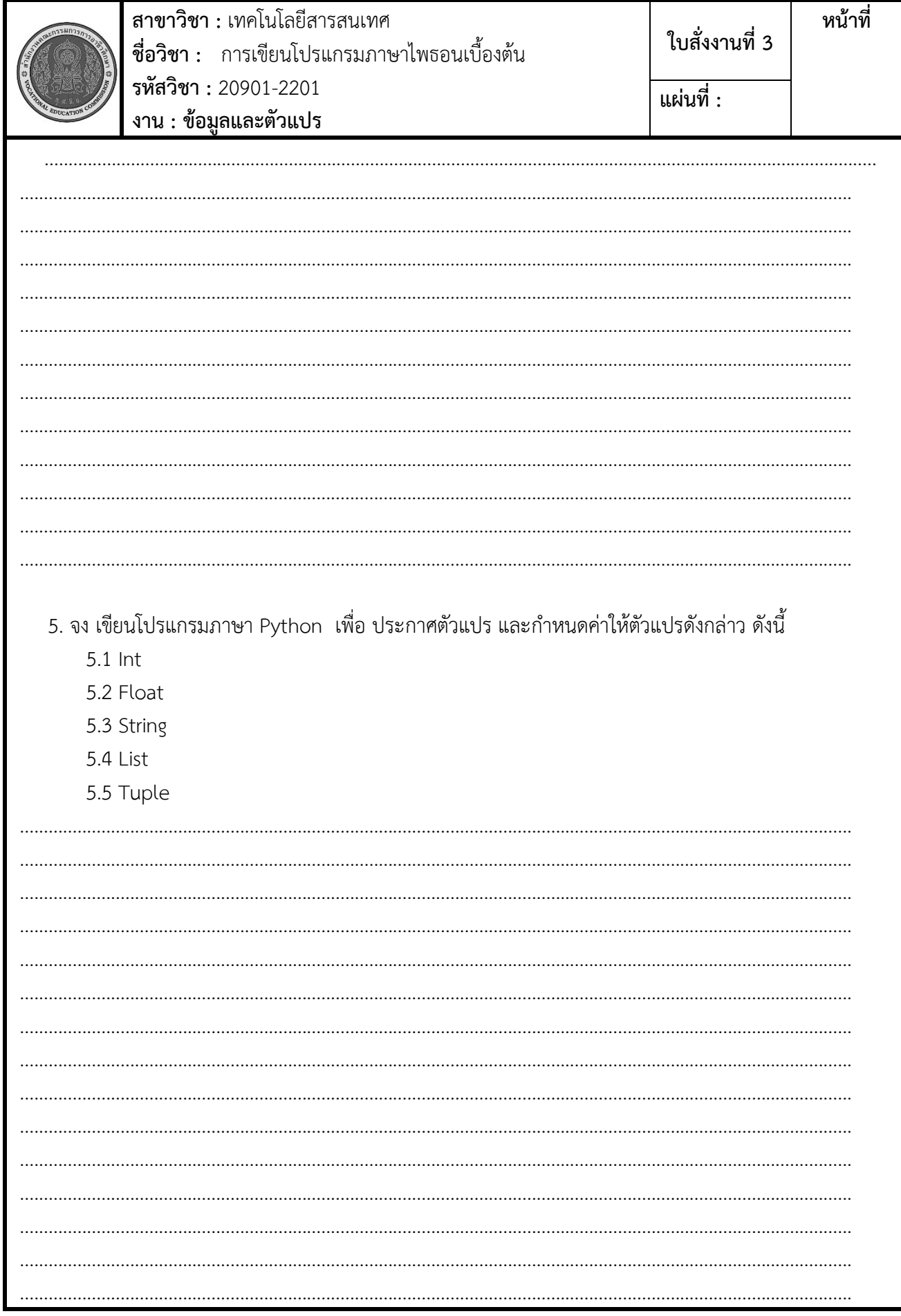

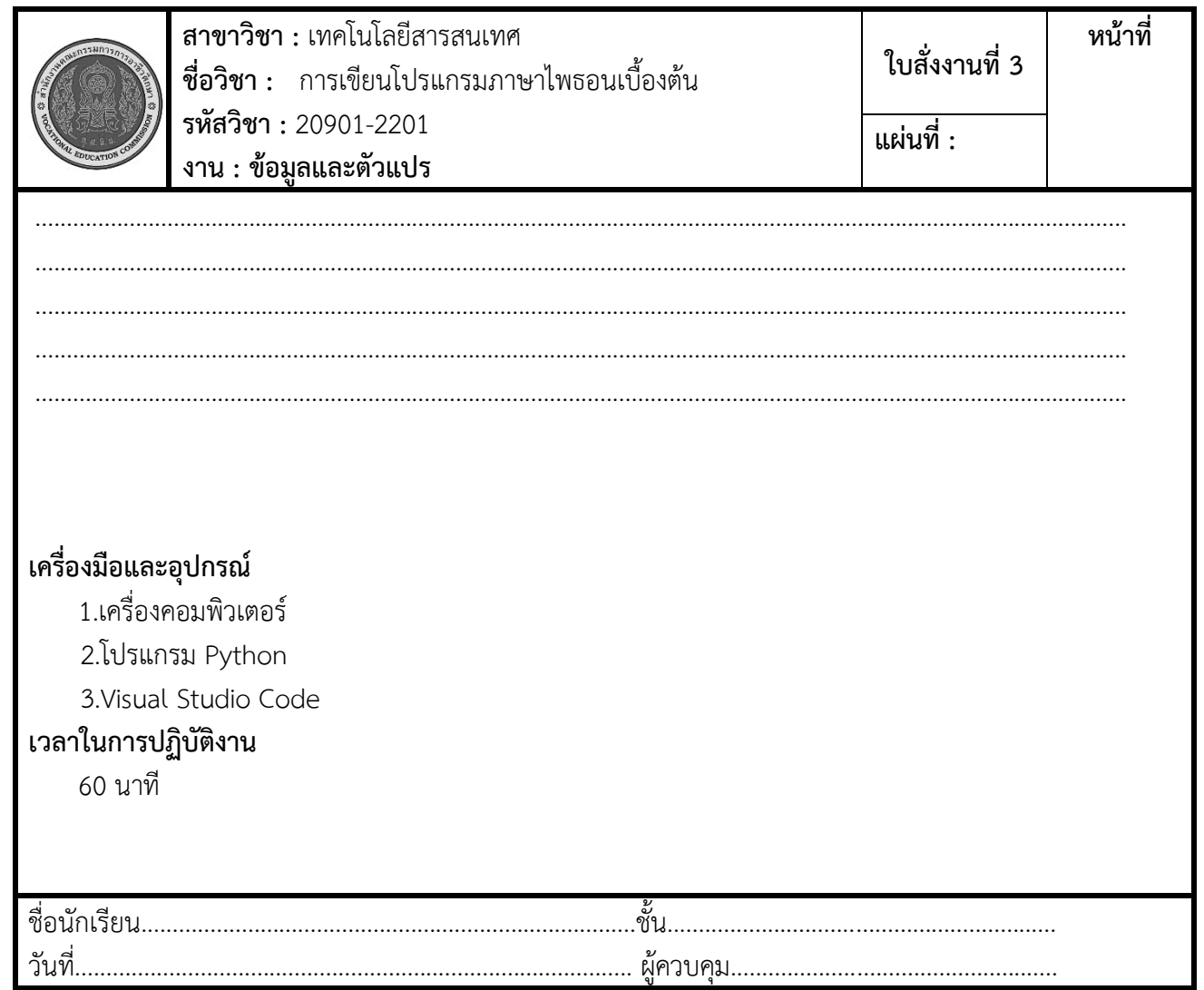

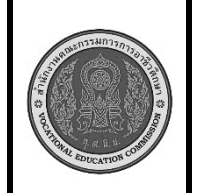

**สาขาวิชา :** เทคโนโลยีสารสนเทศ **ชื่อวิชา :** การเขียนโปรแกรมภาษาไพธอนเบื้องต้น **รหัสวิชา :** 20901-2201 **งาน : การเขียนโปรแกรมแสดงผลข้อมูล ใบสั่งงานที่ 4\_1 หน้าที่ แผ่นที่ :**

**คำสั่ง** สร้างโปรแกรม Python ที่ใช้คำสั่งเพื่อแสดงข้อมูลของตนเองดังต่อไปนี้บน command line:

- รหัส:
- ชื่อ-สกุล:
- เพศ:
- อายุ:

## **ลำดับขั้นตอนการปฏิบัติงาน**

- 1. **การเริ่มต้น**:
	- เริ่มโปรเจกต์ด้วยการสร้างไฟล์ Python ใหม่.ชืีอ. Test\_4

#### 2. **กำหนดข้อมูล**:

- กำหนดข้อมูลที่ต้องการแสดงบน command line เช่น รหัส, ชื่อ-สกุล, เพศ, อายุ
- 3. **แสดงข้อมูล**:
	- ใช้คำสั่ง **print()** เพื่อแสดงข้อมูลบน command line.
- 4. **รันโปรแกรม**:
	- รันโปรแกรม Python และตรวจสอบผลลัพธ์ที่แสดงบน command line.

#### **เครื่องมือและอุปกรณ์**

- 1.เครื่องคอมพิวเตอร์
- 2.โปรแกรม Python
- 3.Visual Studio Code

#### **เวลาในการปฏิบัติงาน**

60 นาที

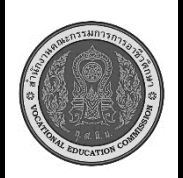

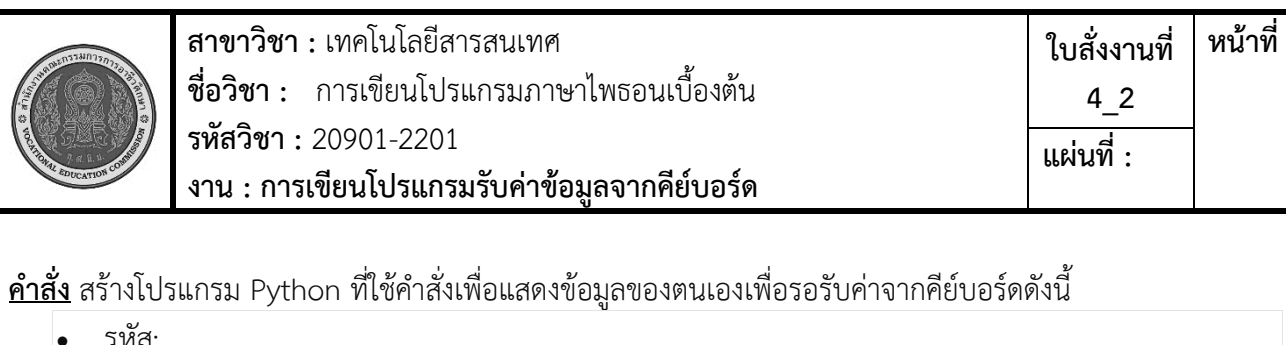

- ชื่อ-สกุล:
- เพศ:

• รหัส:

• อายุ:

## **ลำดับขั้นตอนการปฏิบัติงาน**

- 1. **การเริ่มต้น**:
	- เริ่มโปรเจกต์ด้วยการสร้างไฟล์ Python ใหม่.ชืีอ. Test\_4\_2

#### 2. **กำหนดข้อมูล**:

- กำหนดข้อมูลที่ต้องการแสดงบน จอภาพเพื่อรอรับค่าข้อมูลจากคีย์บอร์ดดังนี้
- รหัส:
- ชื่อ-สกุล:
- เพศ:
- อายุ:
- 3. **แสดงข้อมูล**:
	- ใช้คำสั่ง **print()** เพื่อแสดงข้อมูลบน command line.
- 4. **รันโปรแกรม**:
	- รันโปรแกรม Python และตรวจสอบผลลัพธ์ที่แสดงบน command line.

### **เครื่องมือและอุปกรณ์**

- 1.เครื่องคอมพิวเตอร์
- 2.โปรแกรม Python
- 3.Visual Studio Code

#### **เวลาในการปฏิบัติงาน**

60 นาที

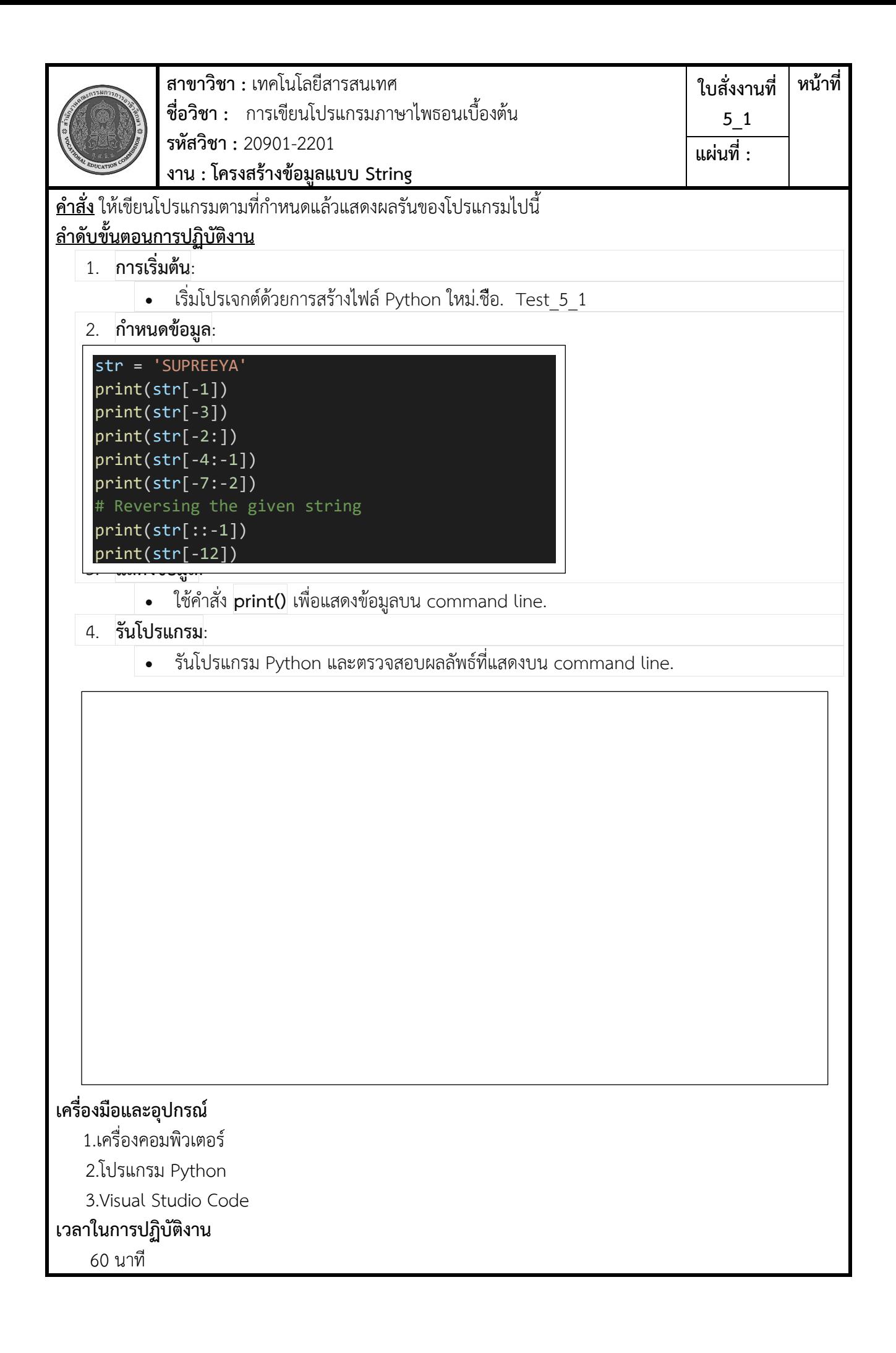

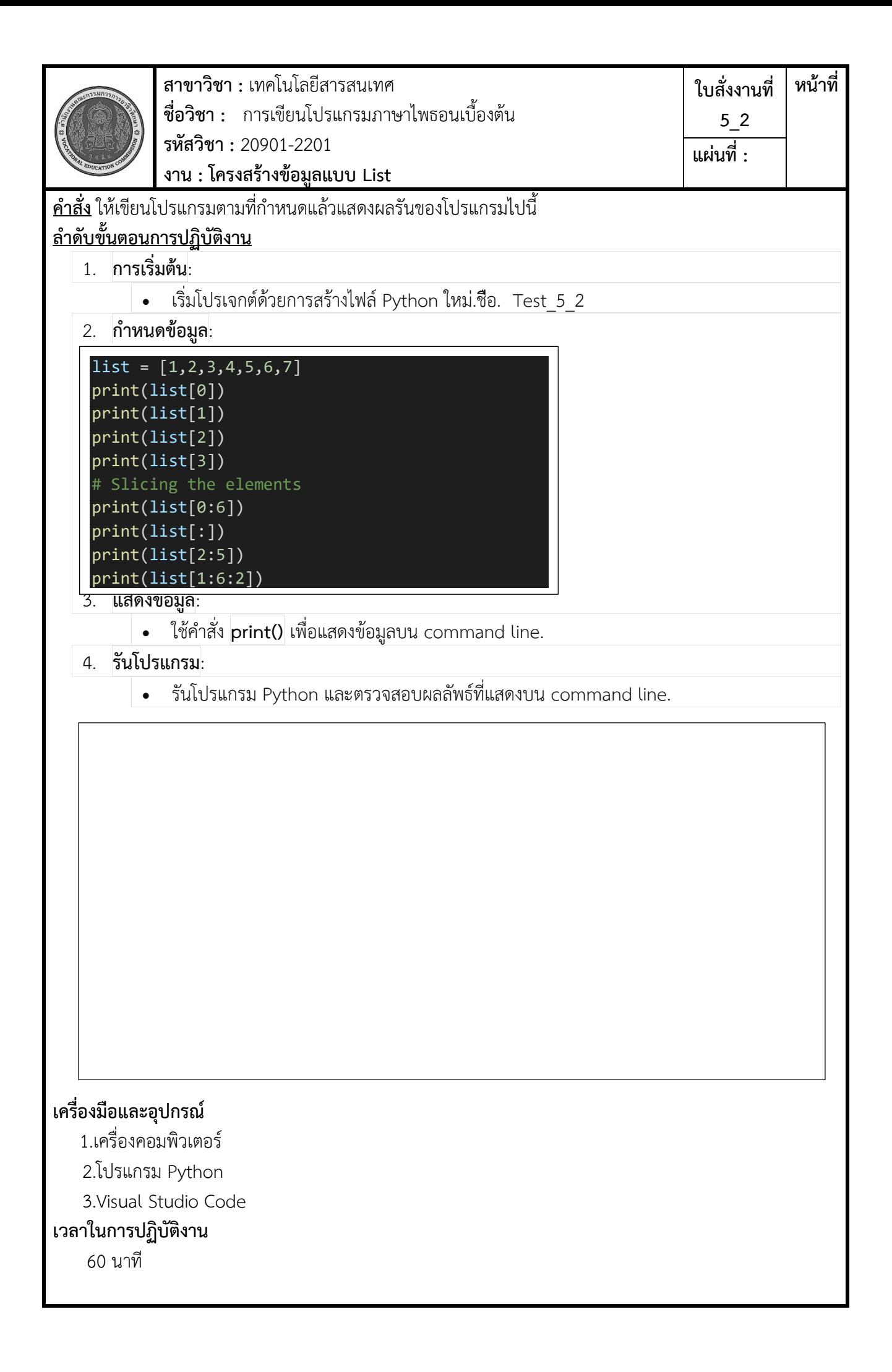

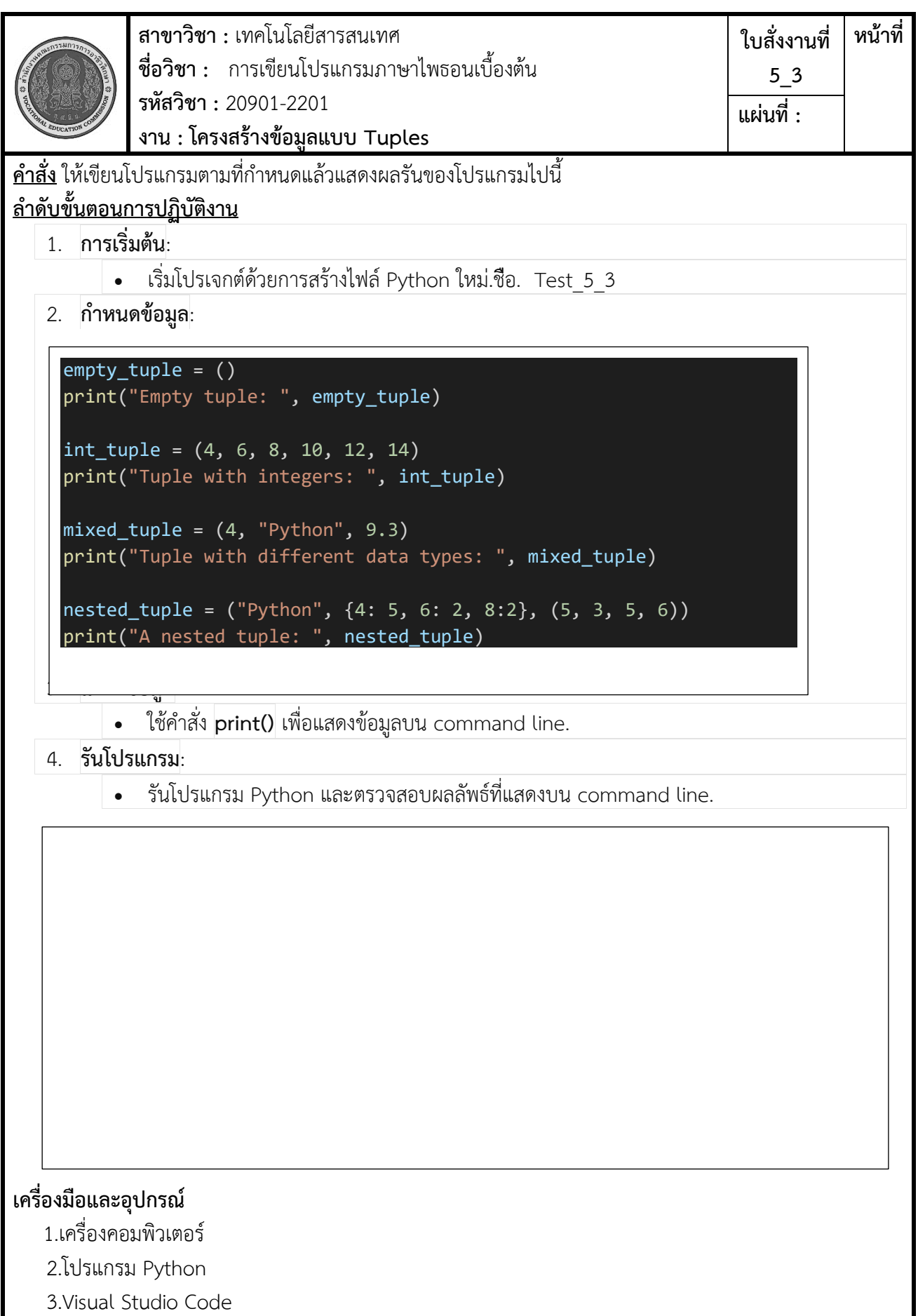

**เวลาในการปฏิบัติงาน** 60 นาที

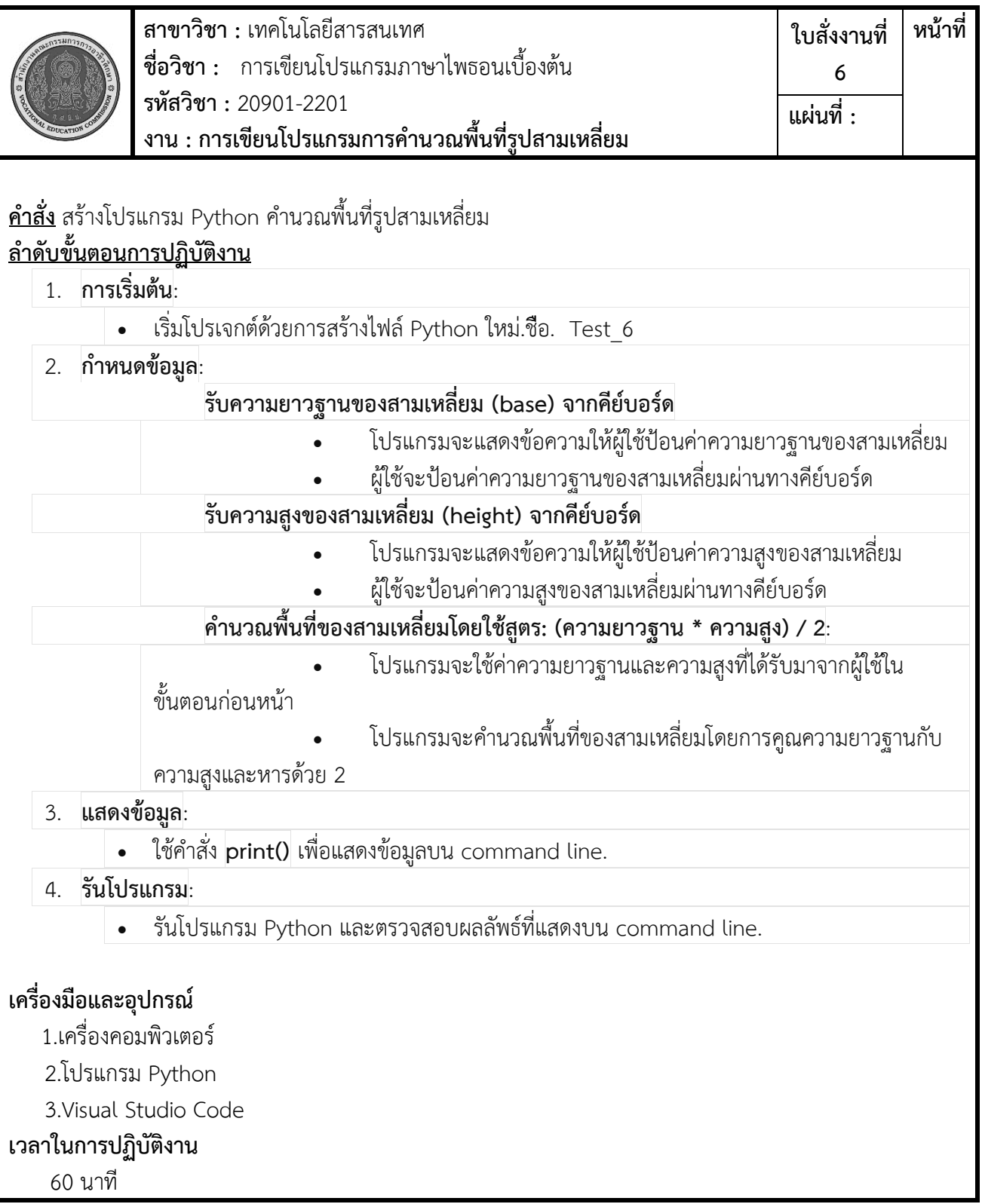

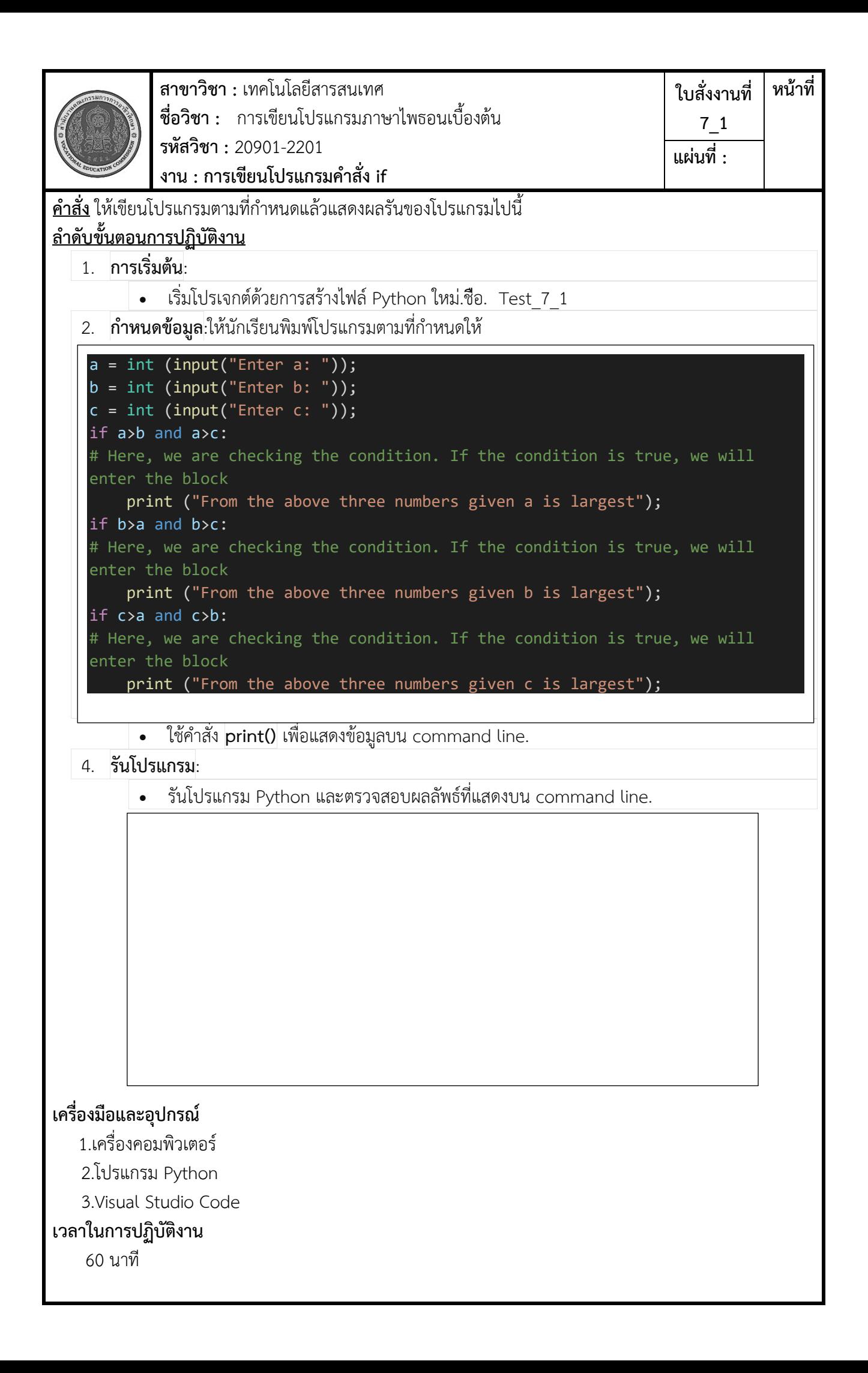

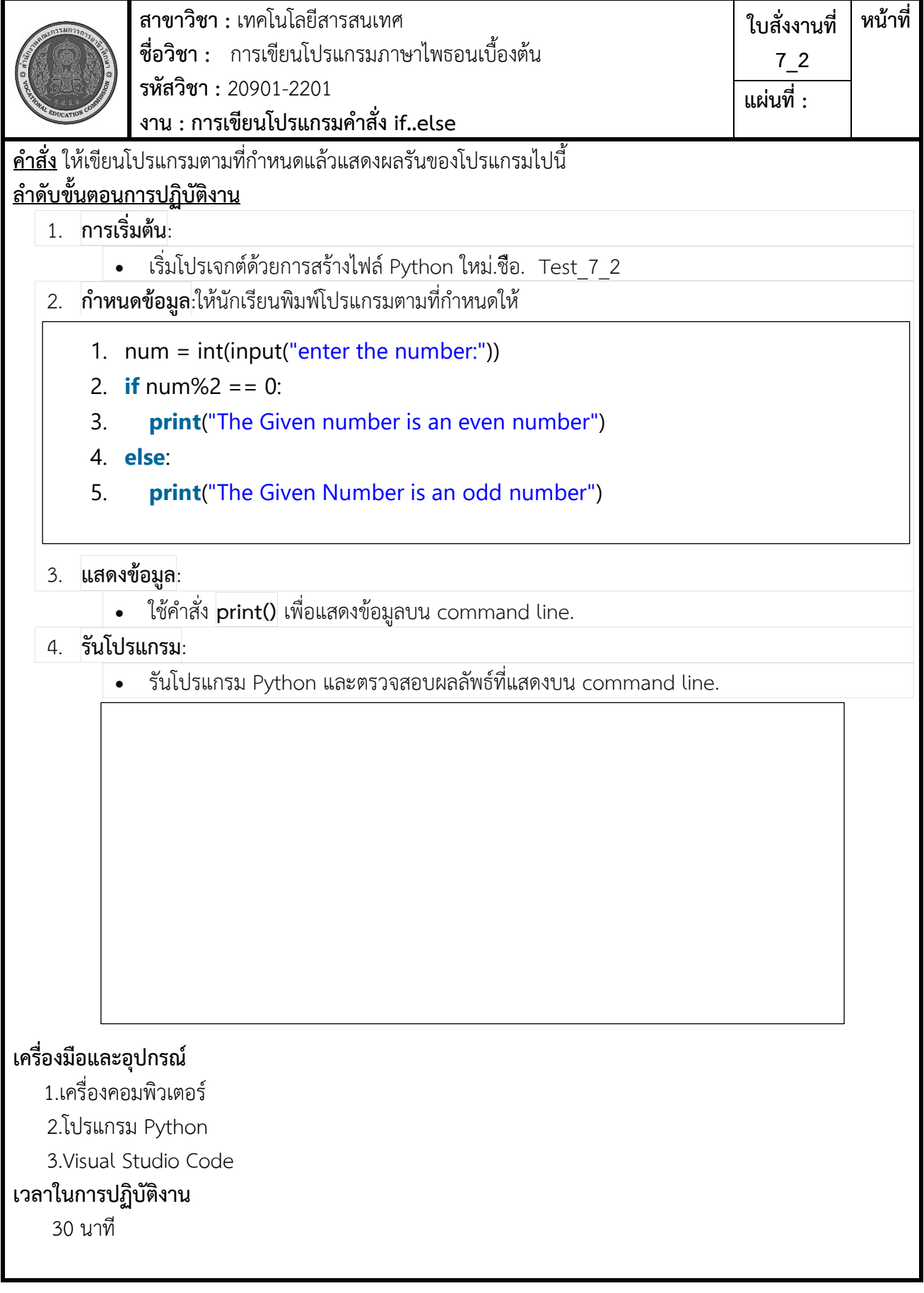

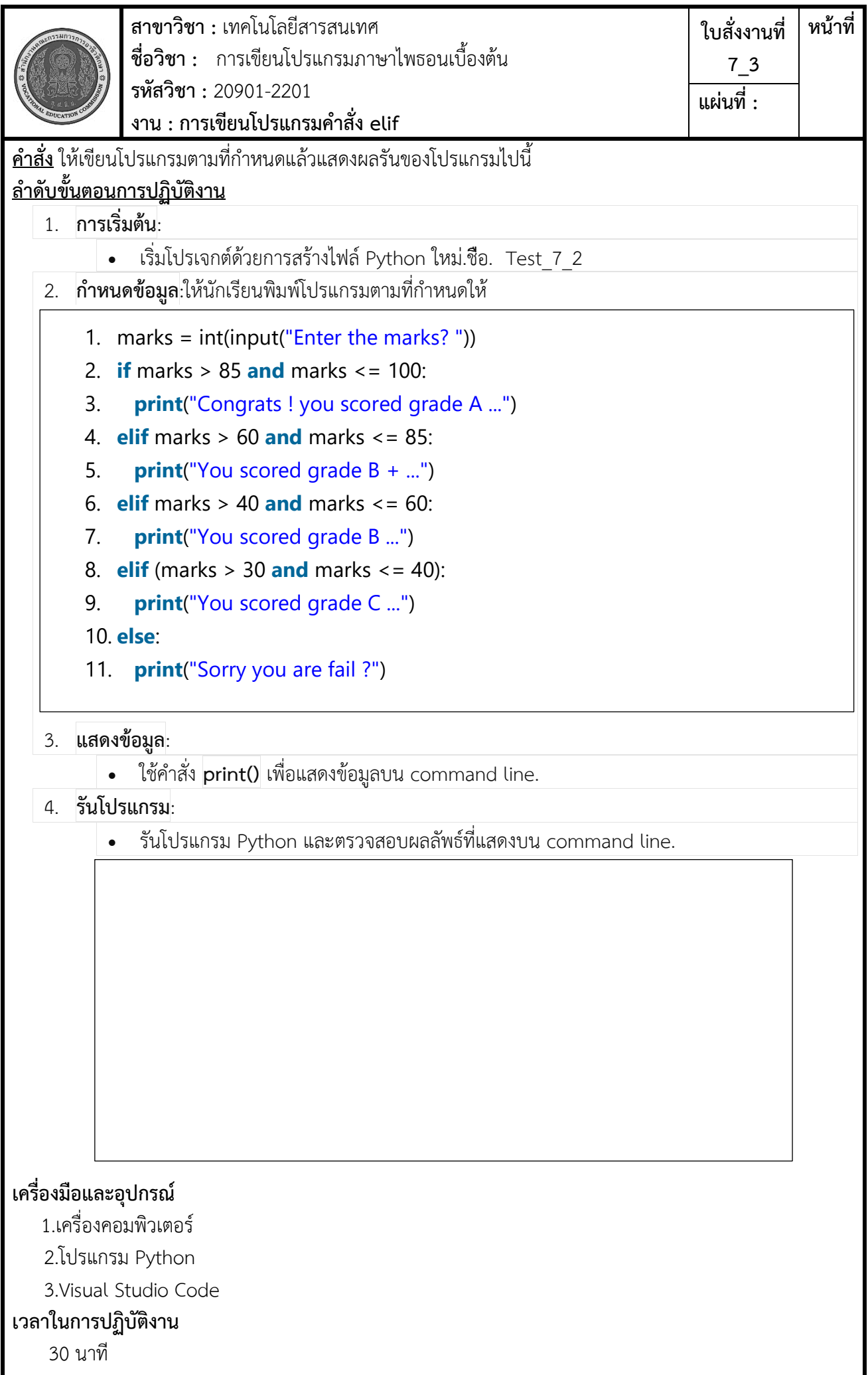

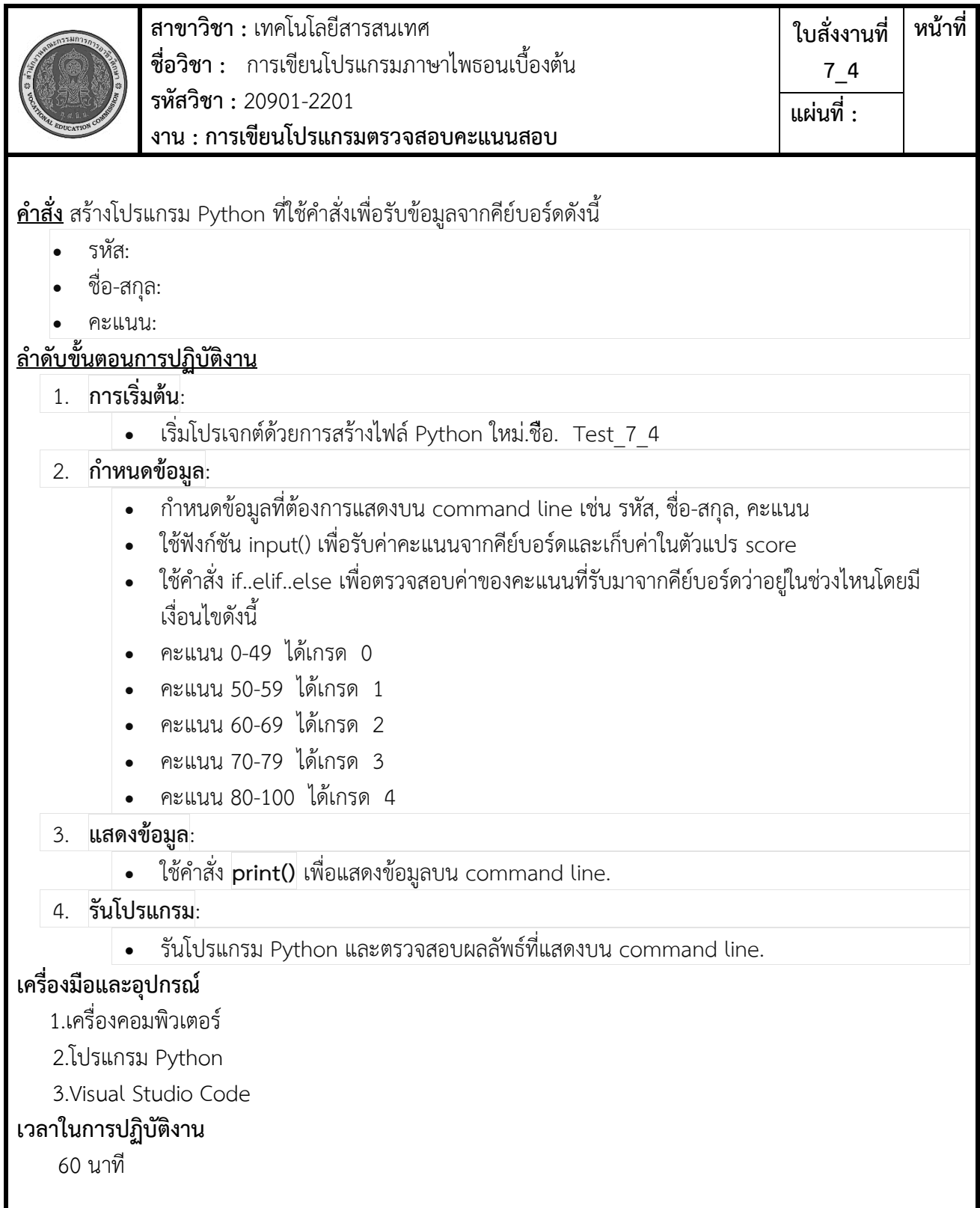

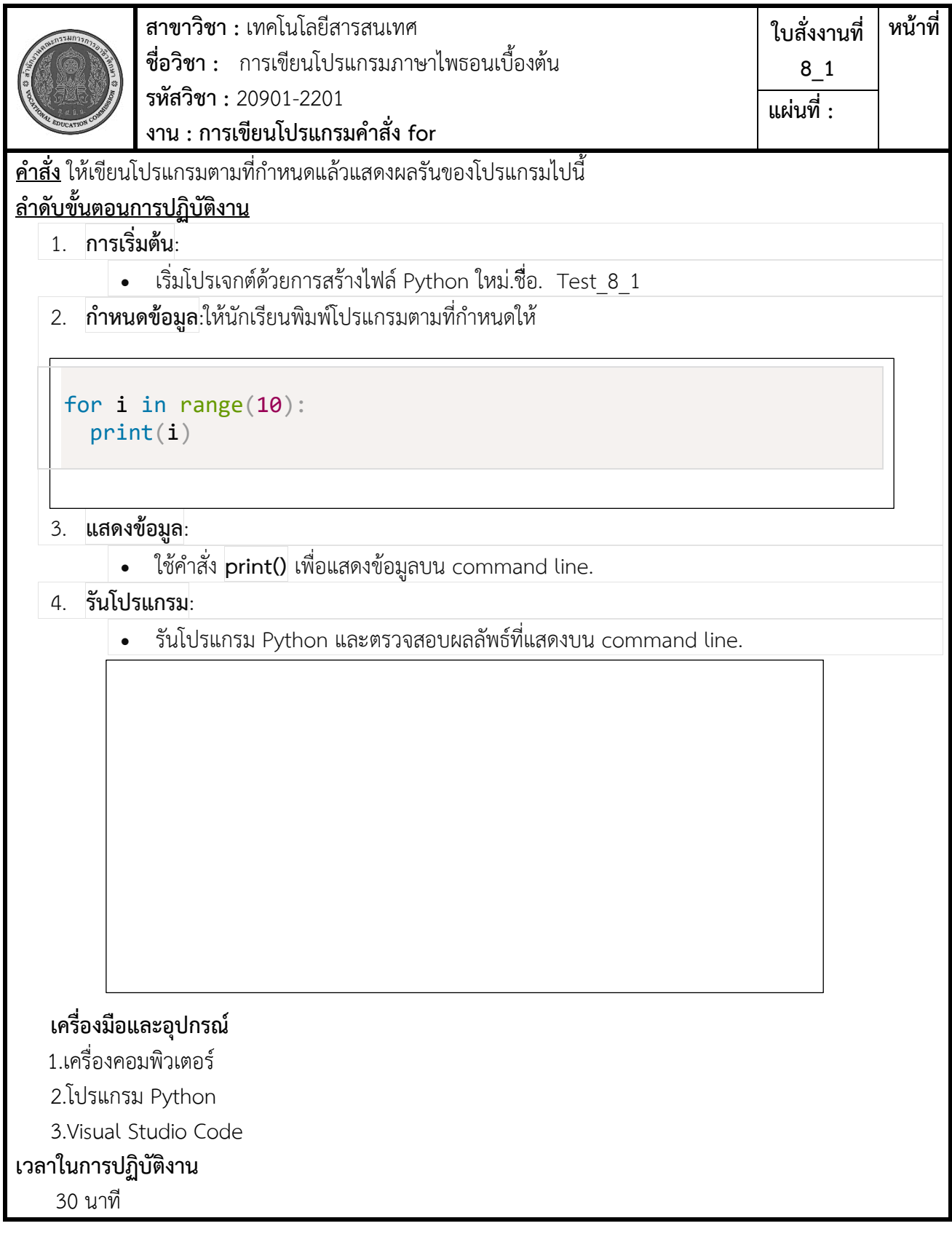

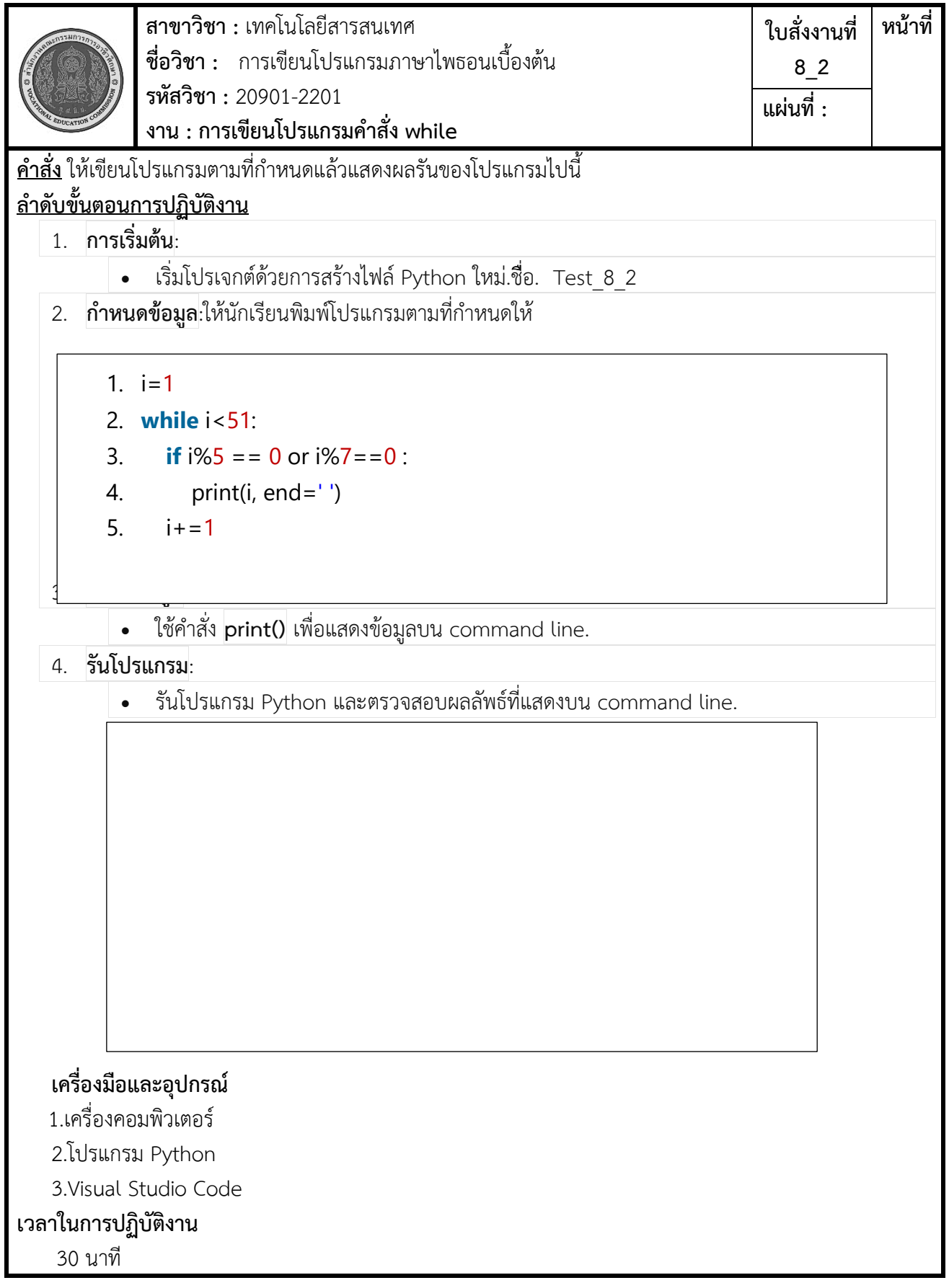

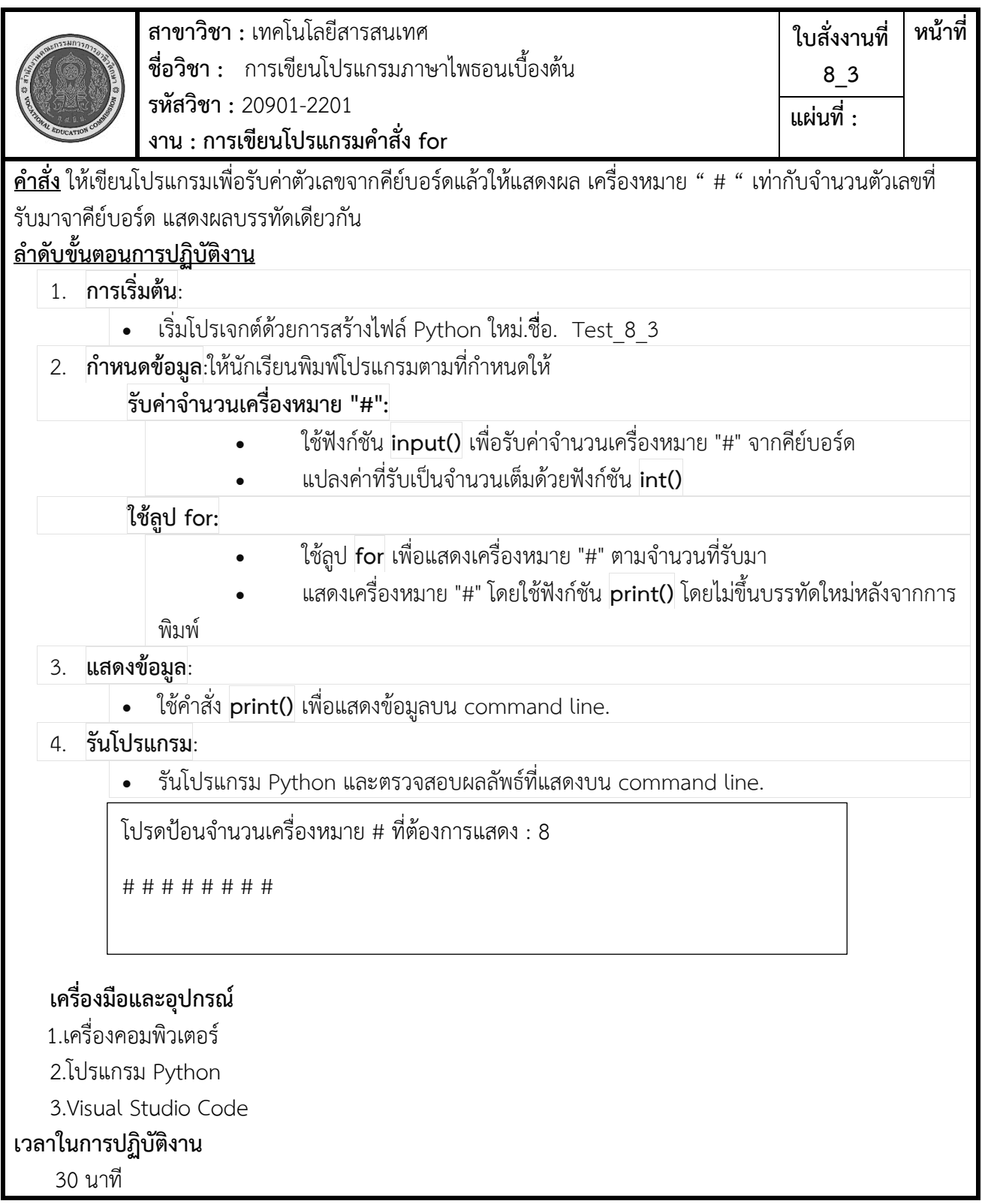

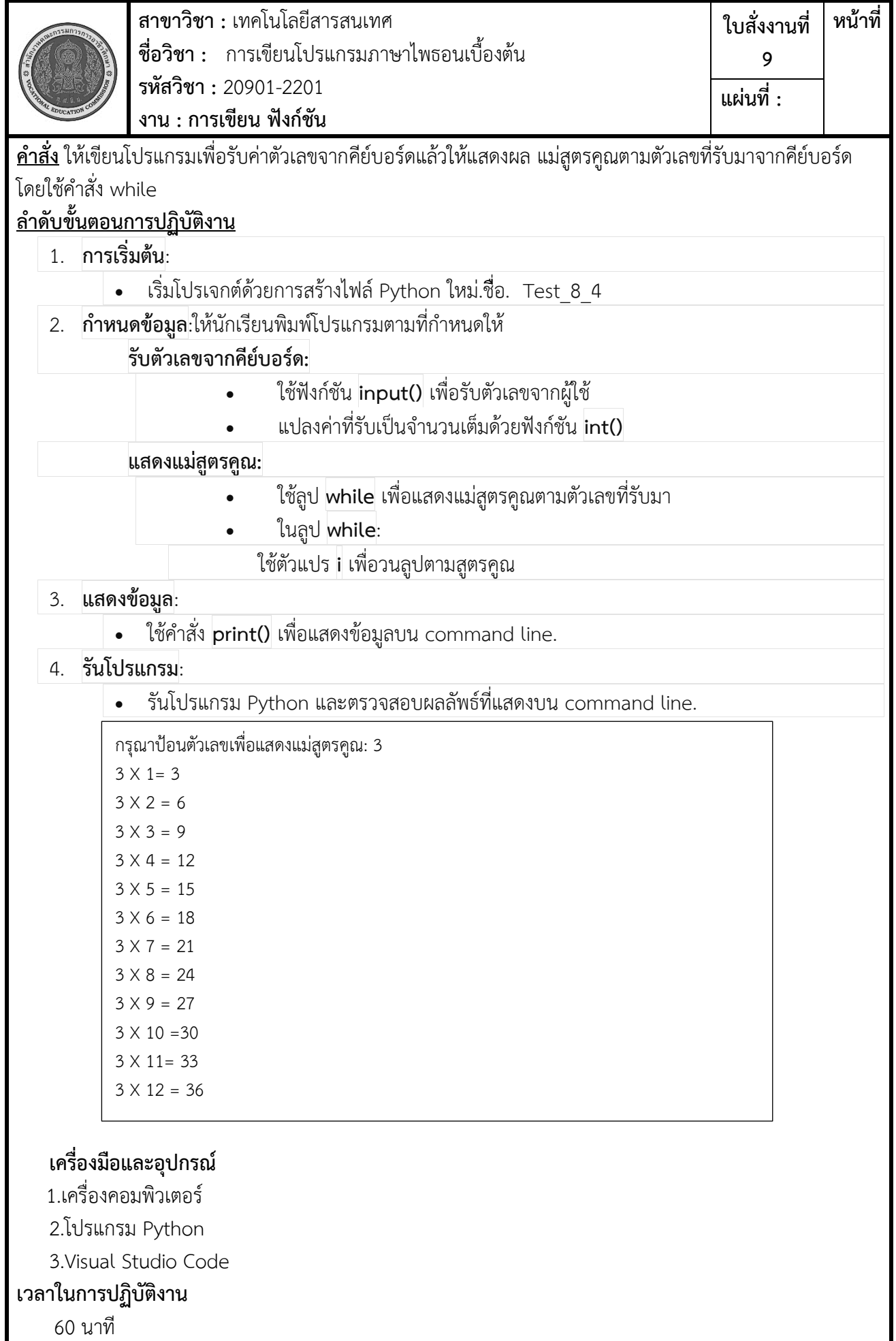